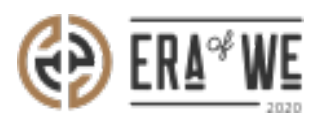

[FAQ](https://support.eraofwe.com/en-US/kb) > [Micro-Roaster](https://support.eraofwe.com/en-US/kb/micro-roaster) > [Team management](https://support.eraofwe.com/en-US/kb/team-management-5) > [How can I Remove a Role From a User?](https://support.eraofwe.com/en-US/kb/articles/how-can-i-remove-a-role-from-a-user)

How can I Remove a Role From a User? Shafin Ahammed - 2021-09-14 - [Team management](https://support.eraofwe.com/en-US/kb/team-management-5)

## **BRIEF DESCRIPTION**

The Era of We application allows you to manage your team members with ease by letting you create roles for the members while keeping a track of them. In this documentation, you will understand how to remove a role from a user.

## **STEP BY STEP GUIDE**

**Step 1:** Log in to your admin account, navigate to the **'Team management'** tab on the menu and select **'User management'** from the drop-down menu.

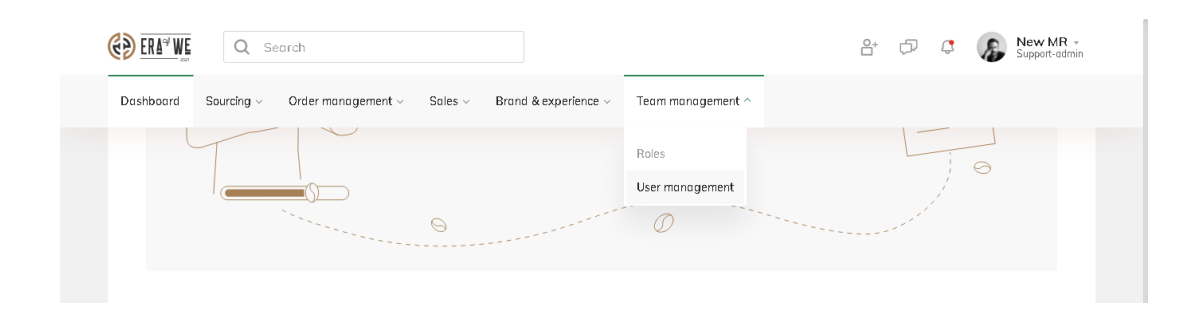

**Step 2:** On the user management page, you'll see a list of existing users with their details including activity status, roles and last login. Click on the **'Vertical ellipsis'** button for the user you want to manage/edit.

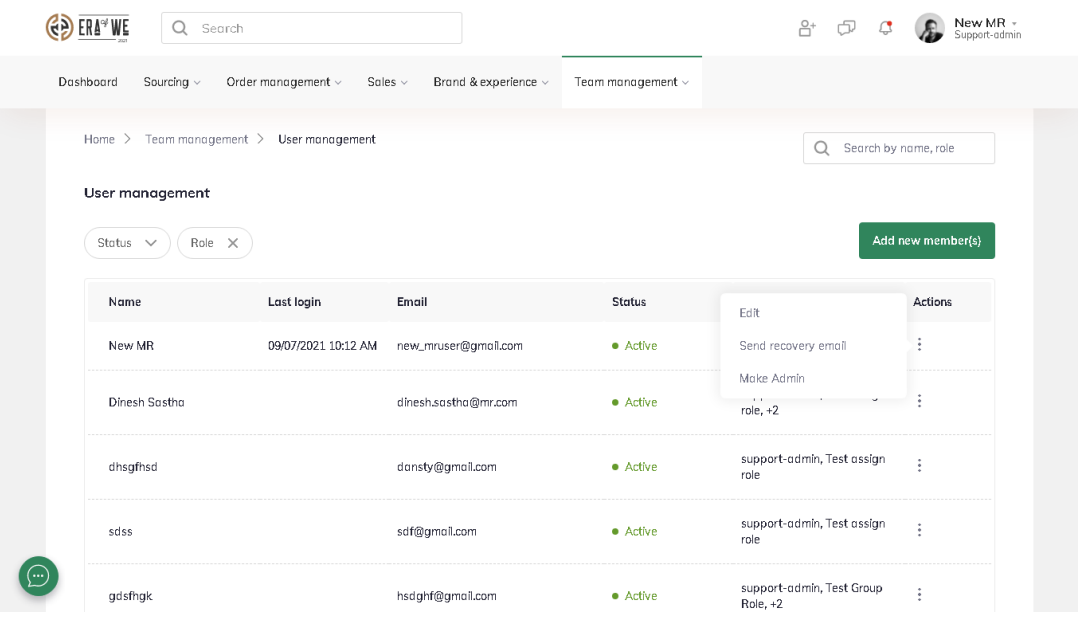

**Step 3:** Click on the **'Edit'** button to view the user's role.

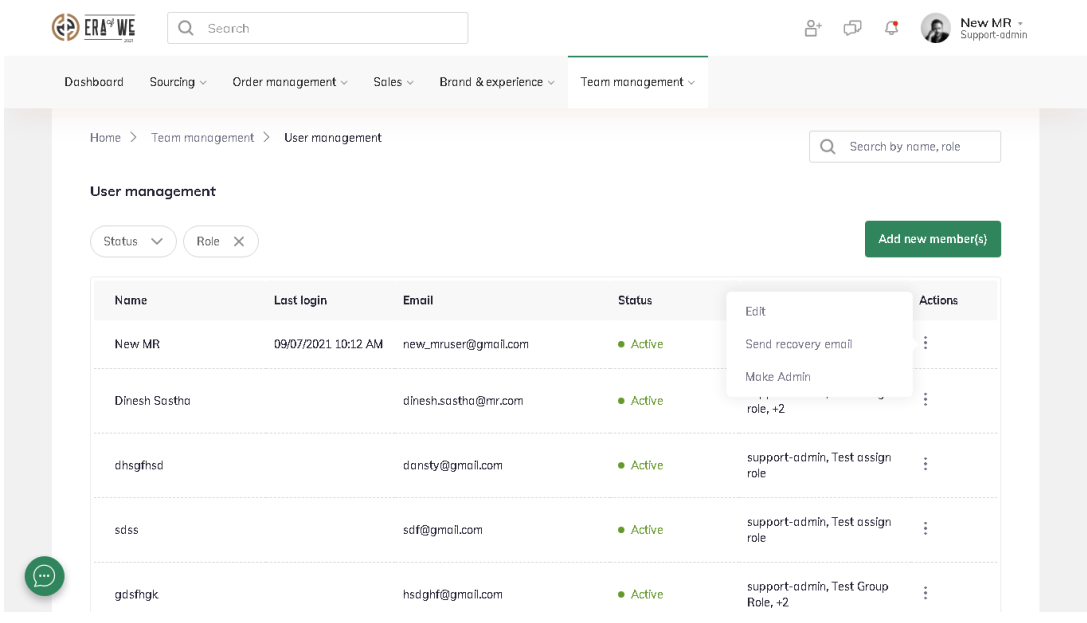

**Step 4:** Click on the **'Remove role'** for whichever role you want to delete from a user account.

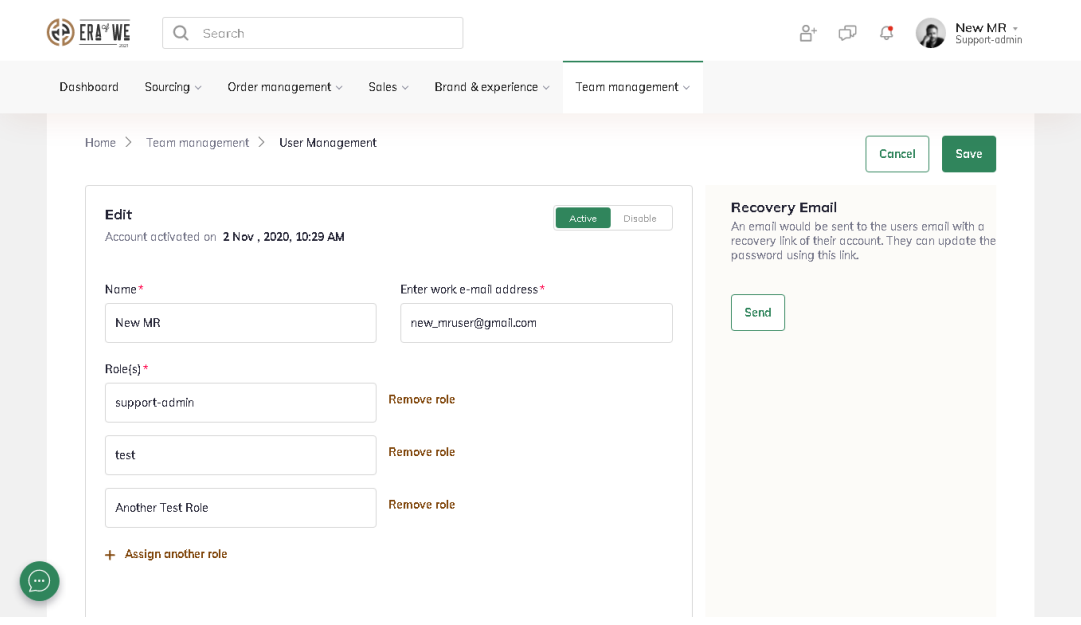

**Step 5:** Click on the **'Save'** button to save your changes.

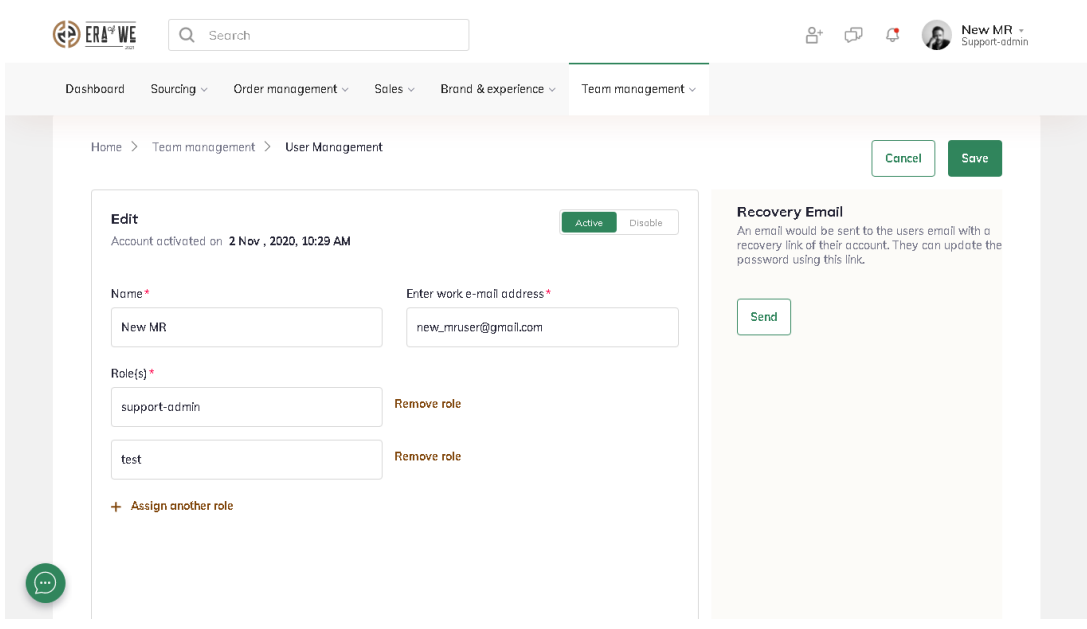

Thus, you can remove a role from a user as a micro-roaster.

**Related articles:** 1. [How do I Create a New Role?](https://support.eraofwe.com/kb/articles/254)

2. [How do I Delete an Existing Role?](https://support.eraofwe.com/kb/articles/298)

*"If you still have any queries, then please feel free to connect with our support team."*